## 出库单查询**(ENQ0014)**

说明: 查询出库单相关资料, 如出库单送货余数、出库单送货状况、出库单送货详细交易 等。

## 操作方法 :

"出库单"栏位输入"出库单编号"(或点击出库单浏览键 … - > 打开出库单档案浏览窗 口 -> 选择需要的出库单) -> 选择相应"查询选项" -> 点击"开始查询" -> 进入所 选项浏览窗口 -> 浏览完毕, 将浏览窗口关闭, 可以继续其它选项查询。

## 查询选项:

- 出库单(送货单)余数:显示出库单物品的送货余数记录;
- 出库单(送货单)状况:显示出库单物品送货情况,包含已送完货的物品;
- 出库单(送货单)交易:显示出库单物品详细交易记录;
- 发票:显示出库单物品开发票的情况。
- \* 如需要查询出库单(送货单)余数情况,方法如下:

输入出库单号 -> 查询选项选择"出库单(送货单)余数" -> 点击"开始查询",可以 了解出库单已出货数量、出货余数、现有库存情况等,如图:

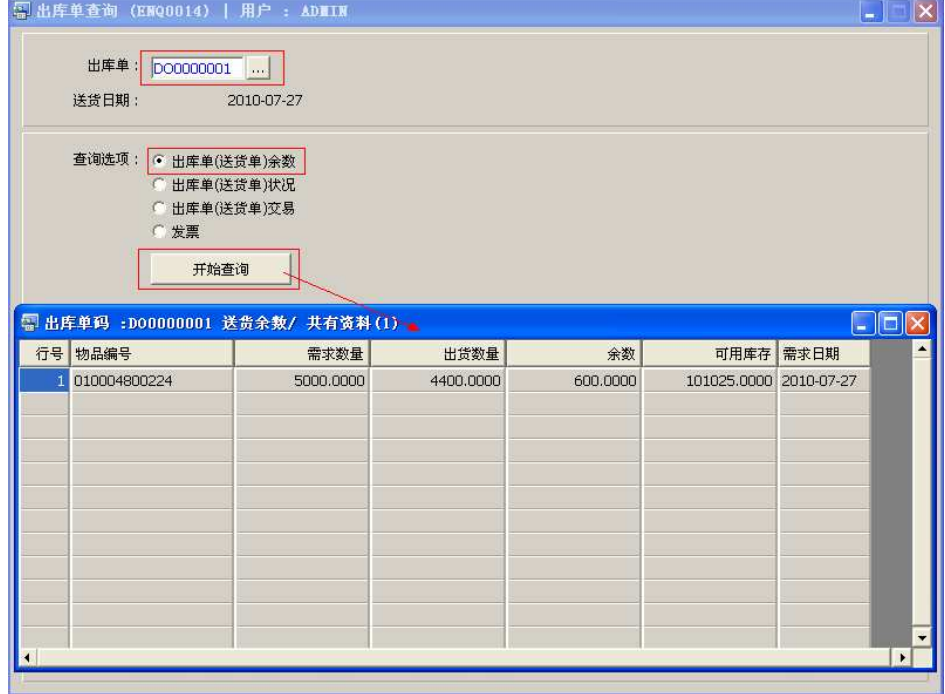

版本:RS\_WGT\_2012 更新日期:2012-07-30

## 注意事项**:**

- 查询浏览窗口点击鼠标右键,显示相应的功能按钮(最前、前后、复制、导出等),可 根据实际需要于浏览窗口操作;
- 所有查询浏览窗口内容均可导出 EXCEL 格式(浏览窗口点击鼠标右键 -> 选择"导出" -> 点击"是");